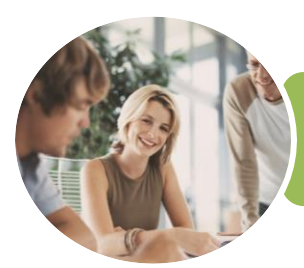

**INFOCUS COURSEWARE**

## ICTICT204 Operate a Digital Media Technology Package

Microsoft Word and PowerPoint 2016

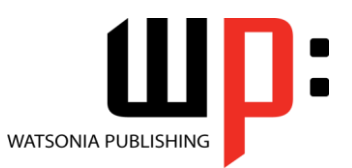

Product Code: INF1771

ISBN: 978-1-925526-41-7 978-1-925526-94-3

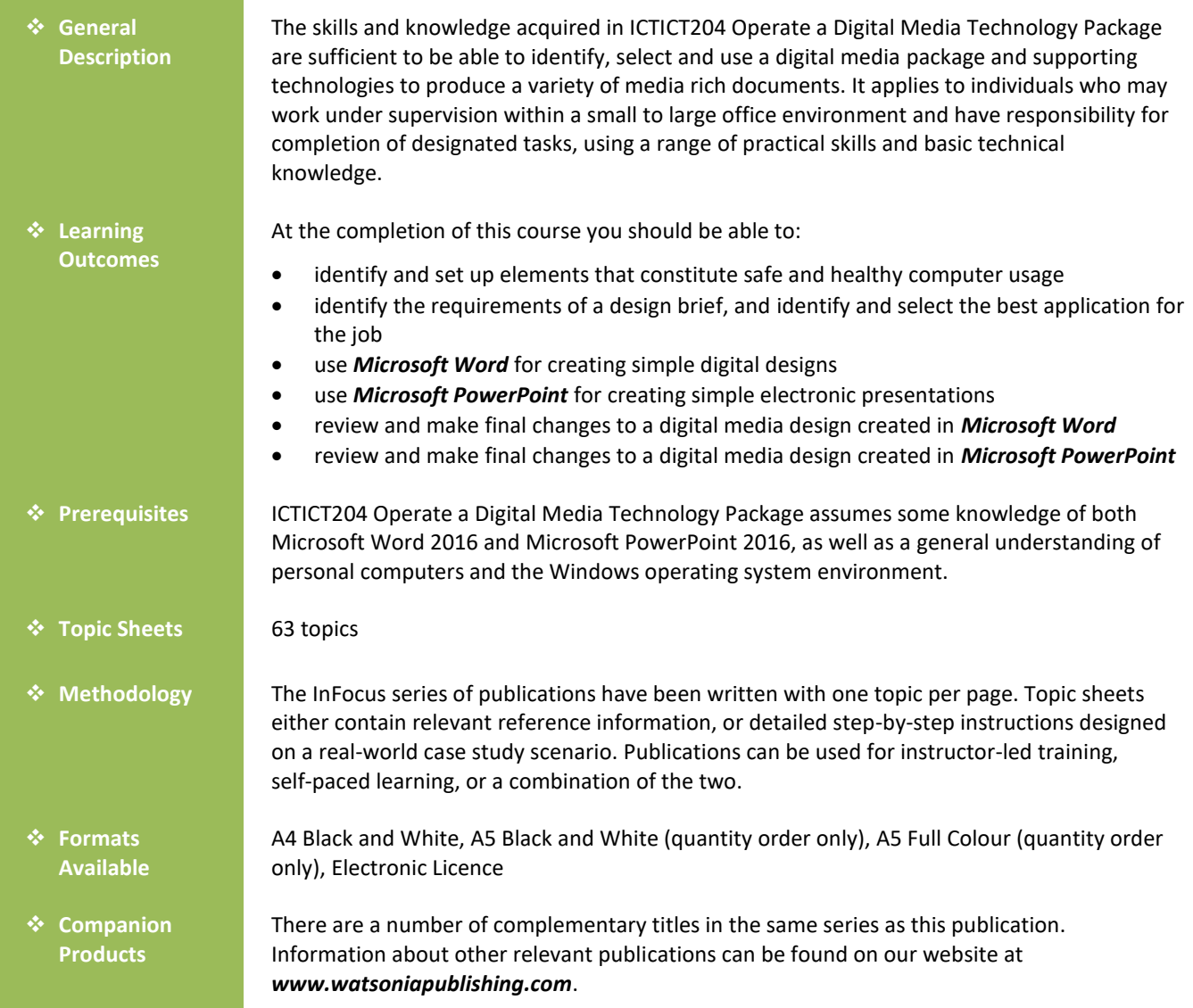

*This information sheet was produced on Tuesday, January 30, 2018 and was accurate at the time of printing. Watsonia Publishing reserves its right to alter the content of the above courseware without notice.*

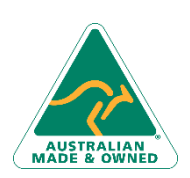

47 Greenaway Street Bulleen VIC 3105 Australia ABN 64 060 335 748

Phone: (+61) 3 9851 4000 Fax: (+61) 3 9851 4001 [info@watsoniapublishing.com](mailto:info@watsoniapublishing.com) [www.watsoniapublishing.com](http://www.watsoniapublishing.com/)

# Product Information

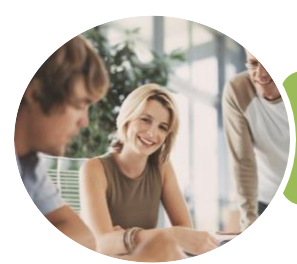

### ICTICT204 Operate a Digital Media Technology **Package**

Microsoft Word and PowerPoint 2016

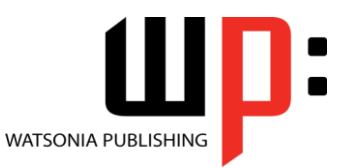

**INFOCUS COURSEWARE**

Product Code: INF1771

ISBN: 978-1-925526-41-7 978-1-925526-94-3

### **Contents**

#### **Applying WHS Practices**

Risks and Hazards in the Office Setting Up an Ergonomic Workstation Activity - Ergonomic Workstations Breaks and Exercises Research - Breaks and Exercises Ensuring a Healthy Work Environment Research - Healthy Work Environment Healthier Computer Screens Activity - Healthier Computer Screens Environmentally Friendly Computing

#### **Digital Media Packages**

Identifying the Requirements of a Design Brief Activity - Requirements of a Design Brief Research - Requirements of a Design Brief Discuss - Requirements of a Design Brief Researching Digital Media Packages Activity - Researching Digital Media Packages Research - Researching Digital Media Packages Discuss - Researching Digital Media Packages Selecting Digital Media Packages Activity - Selecting Digital Media Packages Research - Selecting Digital Media Packages Discuss - Selecting Digital Media Packages

#### **Using Word for Digital Designs**

The Design Brief Adding Text Saving a New Document Formatting Text Applying a Theme Inserting a Picture Formatting a Picture Inserting a Header

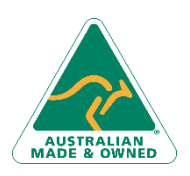

47 Greenaway Street Bulleen VIC 3105 Australia ABN 64 060 335 748

Understanding PDF Saving a Document as a PDF Saving a Document as a Web Page

#### **Using PowerPoint**

The Design Brief Adding Text Saving a Presentation Applying a Theme Inserting Slides Inserting Pictures Resizing Pictures Positioning Pictures Applying a Picture Style Inserting an Audio Clip Applying Slide Transitions Setting Up a Self-Running Presentation

#### **Reviewing Your Word Design**

From the Design Brief Checking the Word Document Checking the Spelling Checking the PDF File Checking the Web Page So How Did We Go

#### **Reviewing Your Presentation**

From the Design Brief Reviewing the Slide Show Inserting a Logo Inserting a Text Box Correcting Pictures So How Did We Go

Phone: (+61) 3 9851 4000 Fax: (+61) 3 9851 4001 [info@watsoniapublishing.com](mailto:info@watsoniapublishing.com) [www.watsoniapublishing.com](http://www.watsoniapublishing.com/)

## Product Information

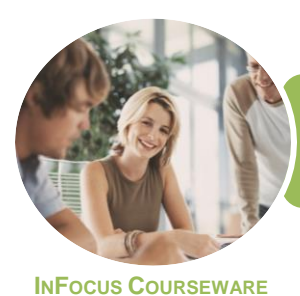

# ICTICT204 Operate a Digital Media Technology Package

Microsoft Word and PowerPoint 2016

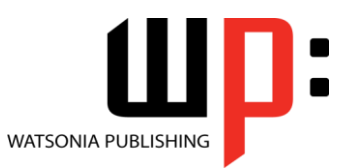

Product Code: INF1771

ISBN: 978-1-925526-41-7 978-1-925526-94-3

### **Unit Mapping**

This unit describes the skills and knowledge required to identify, select and use a digital media package and supporting technologies to produce a variety of media rich documents.

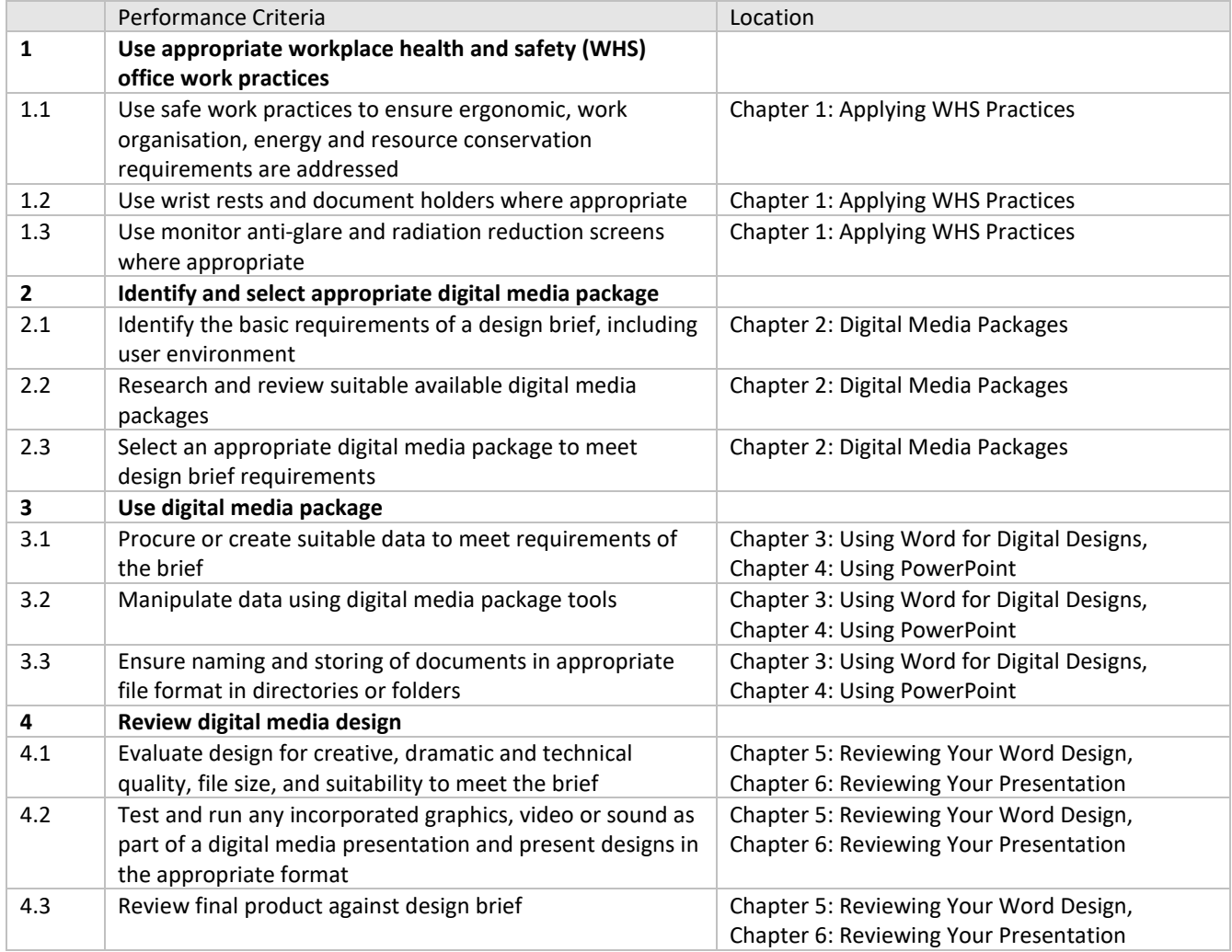

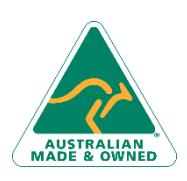

Phone: (+61) 3 9851 4000 Fax: (+61) 3 9851 4001 [info@watsoniapublishing.com](mailto:info@watsoniapublishing.com) [www.watsoniapublishing.com](http://www.watsoniapublishing.com/)

# Product Information